## オンライン観望会のすゝめ

## 日本初!!高校生による一般公開オンライン観望会

## 名古屋高等学校 地球科学部

### 要旨

観望会のオンライン配信には,一般に高価な機材,配信についての高度な知識と経験を必要とす る.そこで本研究では,一般的な知識と経験,通常天体観測や天体画像の処理に使う機材を利用し た,オンライン観望会のシステムの研究・確立を行った.また,10 月 21 日及び 28 日にオンライン 動画共有プラットフォーム YouTube のライブストリーミング機能を用いて,オンライン観望会を おこなった.

## Ⅰ.研究背景・目的

2020 年 3 月ごろから,新型コロナウイルス蔓延に関連して多くの観望会が中止となった.この事 態に対応し YouTube Live を使った観望会のインターネット配信を行う団体が増えた.観望会のリ アルタイムオンライン配信には, 高価な機材,高度な知識と経験が必要である.本研究の目的は普 段使用している機材のみで実施できるオンライン観望会の方法の研究・確立と,テンプレート化 することで簡単に配信できるようにすることである.

### Ⅱ. 撮像・配信環境

機材の光などが撮像に支障をきたす可能性があるため"撮像場所と配信場所を分ける"や、"パ ーテーションを設置する"など対策を講じるとよい.

普段画像処理や画像調整に使用しているパソコンを使 用して画像調整と配信を同時に行うと,パソコンにかか

る負荷が大きくなりすぎる.そのため,本研究では画像調

整と配信を別のパソコンで行う.画像調整に天体写真とビデオ天文学のために設計された画像ソ フトである SharpCap,配信にストリーミング配信・録画ソフトである OBS Studio を使用した.(表 2)

## Ⅲ.配信プラットフォームの選定

配信プラットフォームは数多くあるため,プラットフォームごとの特性を理解し,配信目的にあ ったものを選定する必要がある.(表 1) 本研究で は,YouTube 上で配信することを目指すが,他のプラット フォームでも同様の方法で配信できる.

#### Ⅳ.YouTube を用いたオンライン観望会

#### 1.映像を離れたところへ送る

観望映像を配信用パソコンに出力する際,観望する場所と配信 する場所を HDMI ケーブルや USB ケーブルを用いる既存の方法で 接続しようとすると 80 メートル以上のケーブルが必要となり, 現実的でない.そのため,NewTek 社が開発したネットワークデバ

イスインターフェイス(以下 NDI)を使用した.NDI とは同一ネッ 図 1 NDI の仕組み

トワーク内にあるデバイス間で,映像や音声を相互にリアルタイムで伝送することができるプロ

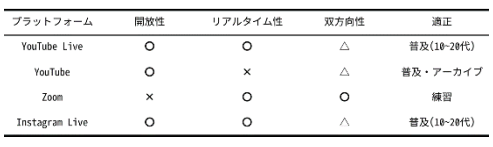

表 2 プラットフォームごとの特性比較

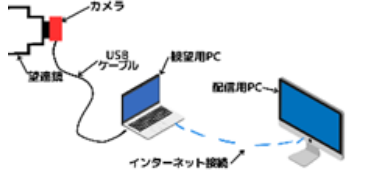

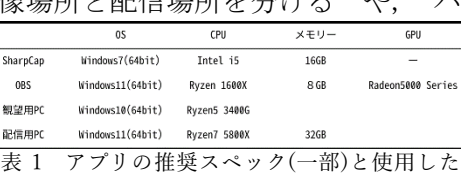

パソコンのスペック \*1 2

トコルであり,HDMI ケーブルや USB ケーブルなどで遠方まで接続する必要がない.(図1)本研究 では,この方法を使うことでケーブルの長さを約 98%削減することに成功した.

### 2.映像を PC に出力する方法

映像を PC に出力する方法は天体観測に特化した CMOS カメラを使用す る方法と,一眼レフカメラを使用する方法の 2 つがある.

① CMOS カメラを使用する方法 CMOS カメラを鏡筒の接眼部に 装着し,カメラと PC を USB ケーブルで接続し,キャプチャー ソフトでカメラを選択すると,カメラの画像が PC のモニタに 出力される.(写真1)

② 一眼レフカメラを使用する方法 望遠鏡の接眼部に直接一眼レ フカメラを取り付け撮影する直焦点撮影と望遠鏡とカメラの間 に拡大レンズをつける拡大撮影の2つの方法がある.(写真 2) どちらの方法でも EOS Utility などのリモート撮影が可能なカ

メラ PC 間通信ソフトを使用すると,カメラ映像を PC に出力することができる.

①,②に大きな違いはないため,普段天体撮影やデジタル観望に使う方法を選択するとよい.

# 3.配信方法

今回は,OBS 内で NDI を使用するためプラグインを導入した.(写真 3) また,配信画面を配信前・調整中,観望中の2種類に分けた.

配信前・調整中の画面(写真 3)では,以前撮影した天体の写真などを 表示し,観望中の画面(写真 4)は,さらに観望天体によって 1 つずつ画 面を分け,観望映像だけでなく,観望天体の簡易的な説明も表示する などの飽きられない工夫をほどこした.

また,途中から視聴された方やアーカイブを視聴された方でも進行状 況がわかるように画面の右側に時計とオンライン観望会のプログラ ムを表示した.

#### Ⅳ.まとめ

幅広い層の人に視聴していただけた./YouTube Live のチャット機能を使用することで視聴してい る方の感想がリアルタイムに知ることが,できて非常に良かった./調整中の時間が長かった.オン ライン観望会では,顔が映る可能性がある導入作業を配信することが難しい.「複数の望遠鏡を使 用する」や「観望天体を減らす」など調整中の時間を短縮するとともに,作業時の代替コンテン ツの拡充が必要である.

#### Ⅴ.今後の展望

雨天・曇天時でもオンライン観望会を実施できるようにするため,全国の高等学校および中学 校の部活と共同で実施したい.

#### 参考文献

\*1;Robin Glover,David."SharpCapUserManual".SharpCap.2023-10-22. Richardshttps://do cs.sharpcap.co.uk/4.1/ (参照 2023-12-24)

\*2;Wize of OBS."OBS Stubio".Steam.2023-06-10.<https://store.steampowered.com/app/19> 05180/OBS Studio/?l (参照 2023-12-22)

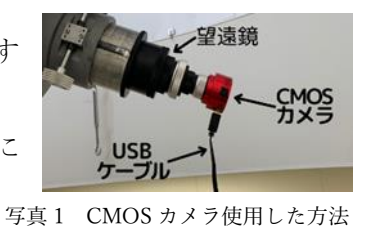

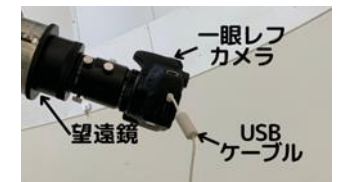

写真 2 一眼レフを使用した方法 (拡大撮影の場合)

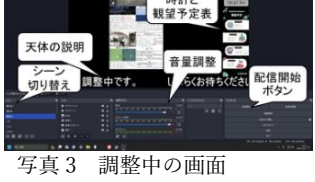

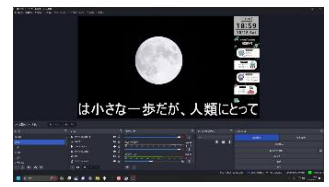

写真 4 観望中の画面